# メールソフト Thunderbird 用プラグインの試作

高橋 真梨 (指導教員:粕川 正充)

### **1** はじめに

賢い迷惑メールフィルタ、組み込みの RSS リー ダー、クイックサーチなど数多くの機能を持つメー ルプログラム Thunderbird には独自の機能拡張を 行うためにプラグインを作成し組み込む機能があ る。本研究は Thunderbird 用の機能拡張を行うた めにはどのようにすればよいのかと実際に作成し た機能拡張についての報告である。

### **2** 開発の動機

筆者が普段使用しているメールプログラムであ る Mozilla Thunderbird には Spam メールをブロ ックするためのメールフィルタ機能があったり、好 みの色で関連ごとにラベル付けが可能であり、と ても便利に使っている。一方、このプログラムと開 発元が同じ Mozilla Firefox という Web ブラウザ では、プラグインを用いて自分で機能拡張を行う ことができる。Firefoxと同じようにThunderbird でも機能拡張を行い、自分の考えをまとめる機能 をメールプログラムに持たせたいみたいが、どの ように機能を拡張すればよいかと考えたのが開発 の動機である。

## **3 Gecko** エンジンと **XUL**

WEBブラウザプログラムの中でHTML、CSS、 JavaScript などを解釈して表示するための機能を レンダリングエンジンと呼ぶ。FirefoxやNetscape Navigator などの Web ブラウザは「Gecko」とい うレンダリングエンジンを利用して動いている。 メールソフトであるThunderbirdもこの「Gecko」 エンジンを利用して動いている。なお、Gecko と は「ヤモリ」のことである。この Gecko エンジン を外から制御するには「XUL」(ズール) という言 語を用いればよい。Firefoxと同様 Thunderbird も プラグインを XUL で記述することによって機能 拡張ができることを確認した。なお、hello,world を表示させるための XUL プログラムを図 1 に示 す。これを Firefox で読み込んで実行した結果を

```
<?xml version="1.0"?>
<?xml-stylesheet href="chrome://global/skin/"
type="text/css"?>
<window xmlns="http://www.mozilla.org/keymaster/
gatekeeper/there.is.only.xul">
  <box align="center" pack="center" flex="1">
    <description>Hello, world</description>
  </box>
</window>
```
#### 図 1: hello.xul

図 2 に示す。なお、Internet Explorer は XUL に 対応していないため実行できない。

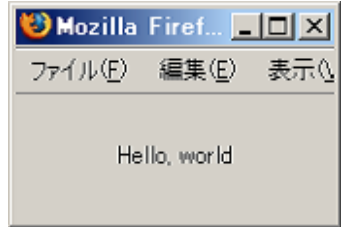

図 2: Firefox 上で hello.xul を実行

### **4 DOM** 構造と **JavaScript**

上で述べたように、XUL を用いれば Firefox で も Thunderbird でもプラグインを作成できる。し かし一方はWebブラウザでもう一方はメーラであ るため、内部のドキュメント構造は大きく異なる。 そのため内部のドキュメント構造を利用した機能 拡張をするためには、別々な XUL プログラムを 作成する必要がある。Gecko エンジンはドキュメ ント構造を扱うために「DOM(Document Object Model)」というインタフェースを採用し、これを 制御するための言語として JavaScript を採用し ている。DOM と JavaScript は Internet Explorer でも採用されているので、どちらのブラウザでも アドレス欄に

JavaScript:alert(document.getElementsByTagName("body" ).item(0).innerHTML)

と入力すると同じ内容が表示される。この文では alert() が画面にウィンドウをポップアップさせる 命令であり、引数の document 以下がWeb ブラウ ザのDOMのうちで現在表示しているWeb ページ の HTML 文字列の位置を示す場所を表している。

# **5** プラグインの構造と **chromeURL**

これらに基づいて、機能拡張用プラグインの試 作を行った。プラグインのファイルは.xpi で終わ る。これはjavaのjarファイルと同じようにzipで 圧縮されており、圧縮された中には、インストー ルするモジュールをどこに配置するかを示すため の install.rdf ファイルと chrome フォルダがあ る。chromeフォルダはThunderbird やFirefoxが 解釈する chrome:URL と呼ばれるモジュールの 場所を指しており、これらでは通常の URL と同 様に使用することができる。なお、chromeURL の基本的な構文は以下の通り。

chrome://<パッケージ名>/<要素>/<file.xul>

ここで、<パッケージ名>は messenger や editor な どのパッケージを示し、<要素> はパッケージご との「content」,「skin」,「locale」などを示す。 最後の<file.xul> はファイル名に対応する。 プラグイン中のchromeフォルダは、その下に.jar ファイルが置かれており、このアーカイブ内の情

報から、どのモジュールを chromeURL 中のどこ にを配置するかが決定される。

# **6** 試作したプラグインと **XPCOM**

これらの情報をもとに、自分でプラグインを作 成してみた。試作したプラグインは、メールを読 んでいる途中で、これはと思うものに対してボタ ンをクリックすると、メールの中にリンクやボタ ンが現れるというものである。これを行うにあた り、まず DOM を利用してこのメールにリンク情 報要素の a タグ、ボタン要素のための form タグ や実行されるべきスクリプトを含む script タグ を貼り付け、これを一度ファイルに書き出して、 loadURI メソッドを用いて読み込むことで、メー ルにボタンが表示された。

JavaScript にはもともとファイル入出力の機能が ないが、Geckoエンジンは「XPCOM( Cross Platform Component Object Module)」という、動い ている OS によらずにファイルの読み書きやオブ ジェクト間のメッセージ通信、メモリ管理といった 機能を呼び出すための機能がある。この XPCOM を利用して、ファイルの書き出しや読み込みを行っ た。作成したプラグインを組み込んだ Thunderbird の画面を図 3 に、またプラグインの実行を 行った画面を図 4 に示す。

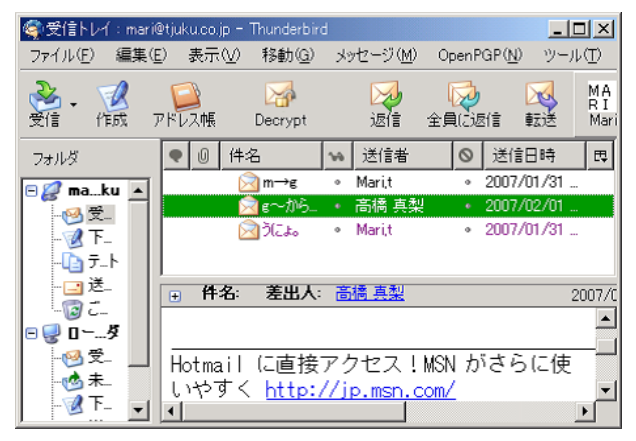

図 3: プラグインを組み込んだ Thunderbird

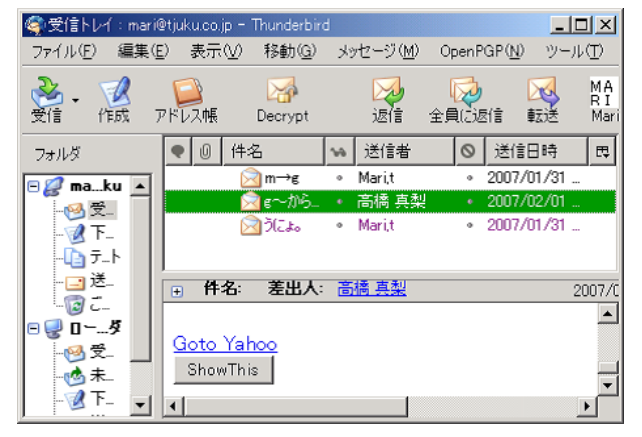

図 4: プラグインの実行後

本当はさらにそのボタンを押すことにより、メー ルの仕分けや分類などができるようにしたかった のだが、メールの表示されている messagepane と いう document 内では予め JavaScript の実行がで きないようにされており、スクリプトを実行させ るまでには至らなかった。

# **7** まとめと今後の課題

Gecko エンジンを用いている Firefox や Thunderbird で共通となる xul についての知識を身に 付け、これを用いて Thunderbird 用のプラグイン を試作したが、考えた通りのプログラムは作成で きなかった。

調べてみると、以前は Thunderbird のウィンドウ 内で JavaScript が実行できていたが、セキュリ ティの問題が生じるために、実行を禁止するよう に変更されたとあった。自分の考えていたプログ ラムの作成はできないことがわかったが、別な方 法をみつけて、メーラでその機能を実現できない かと考慮中である。

### **8** 参考文献

- 1. Vaughn Bullard,Kevin T. Smith,Michael C. Daconta,"Essential XUL Programming",John Wiley & Sons, Inc,ISBN 0-471-41580-4
- 2. 下田 洋志, 大和 徳明,「Firefox を究める 256 のテクニック」, 秀和システム,2006 年 1 月,ISBN 4-7980-1224-6
- 3. 大浦 淳,「Firefox の改造テクニック」, 毎日 コミュニケーションズ,2005 年 9 月,ISBN 4- 8399-1805-8
- 4. Brian King,Restart Thunderbird 0.9, http://brian.kingsonline.net/talk/
- 5. Mitch Graw,The Deep End, http://thunderbirddocs.blogspot.com/
- 6. mozilla.org,http://www.mozilla.org/, (mozilla コミュニティ)
- 7. mozdev.org,http://www.mozdev.org/, (mozilla 開発者コミュニティ)